TP1

## Documentation de l'API Java

La documentation de l'API officielle de Java se trouve sur le site :

http://java.sun.com/javase/6/docs/api/

Prenez le temps de vous familiariser avec cette documentation et n'hésitez pas à utiliser les fonctions de recherche de votre navigateur (ctrl+f) si vous cherchez un classe en particulier. Elle est organisée comme suit :

- $-$  en haut à gauche : liste de tous les packages
- $-$  à gauche en dessous : liste de toutes les classes
- à droite : documentation de la classe sélectionnée

## Hello world

Essayez de coder et d'exécuter chacun des petits programmes Hello world ci-dessous.

- 1. Le programme Hello world en mode console qui a été vu en TD.
- 2. Pour créer une applet qui fait la même chose, on utilise le fichier source suivant :
	- Il faut ensuite le compiler pour obtenir du byte-code et créer un fichier html qui appelle l'applet :

```
import java.awt.*;
import javax.swing.*;
public class MonApplet extends JApplet {
   public void paint(Graphics g) {
        g.drawString("Hello world!",20,20);
    }
}
```
Le fichier html doit ensuite être ouvert avec votre navigateur ou avec l'application appletviewer.

```
\verb|html|<head>
    <title>Mon applet</title>
  </head>
  <body>
    Mon applet :
    <applet code="MonApplet.class" width="90" height="90"></applet>
  </body>
</html>
```
3. Enfin la version suivante permet d'afficher le texte dans une fenêtre.

```
import javax.swing.JOptionPane;
public class HelloWorldDiag {
   public static void main(String[] args) {
        JOptionPane.showMessageDialog(null, "Hello world!");
        System.exit(0);
   }
}
```
## Applet de dessin

Les méthodes de dessins sont à rechercher dans la description de la classe Graphics du package awt. Reprennez la structure du code source et du fichier html de l'exercice précédent et modifiez les pour construire une applet qui dessine les formes simples suivantes :

- un segment est défini par ses extrémités  $A$  et  $B$ : drawLine(int,int,int) qui prend en paramètres les coordonnées  $x_A, y_A, x_B, y_B$ .
- un rectangle est défini par son coin supérieur gauche A, sa largeur  $l$  et sa hauteur  $h$  :
- drawRect(int,int,int,int) et fillRect(int,int,int,int) qui prennent en paramètres  $x_A$ ,  $y_A$ , l, h. fillRect remplit le rectangle avec la couleur courante.
- un polygône est défini par les coordonnées de ses sommets et son nombre de sommets : drawPolygon(int[],int[],int) et fillPolygon(int[],int[],int) qui prennent en paramètres la liste des coordonnées  $x$ , la liste des coordonnées  $y$ , et le nombre de sommets. fillPolygon remplit le polygône avec la couleur courante.
- une ellipse est dessinée en fonction du rectangle dans lequel elle est inscrite : drawOval(int,int,int,int) et fillOval(int,int,int,int) prennent les même paramètres que drawRect.
- $\bullet\,$  pour sélectionner une nouvelle couleur : setColor (Color c) prend en argument un objet Color dont les champs sont par exemple black, green, blue, etc...

Faites un programme qui dessine automatiquement la figure ci-dessous, puis faites de même pour dessiner cette fois-ci un damier.

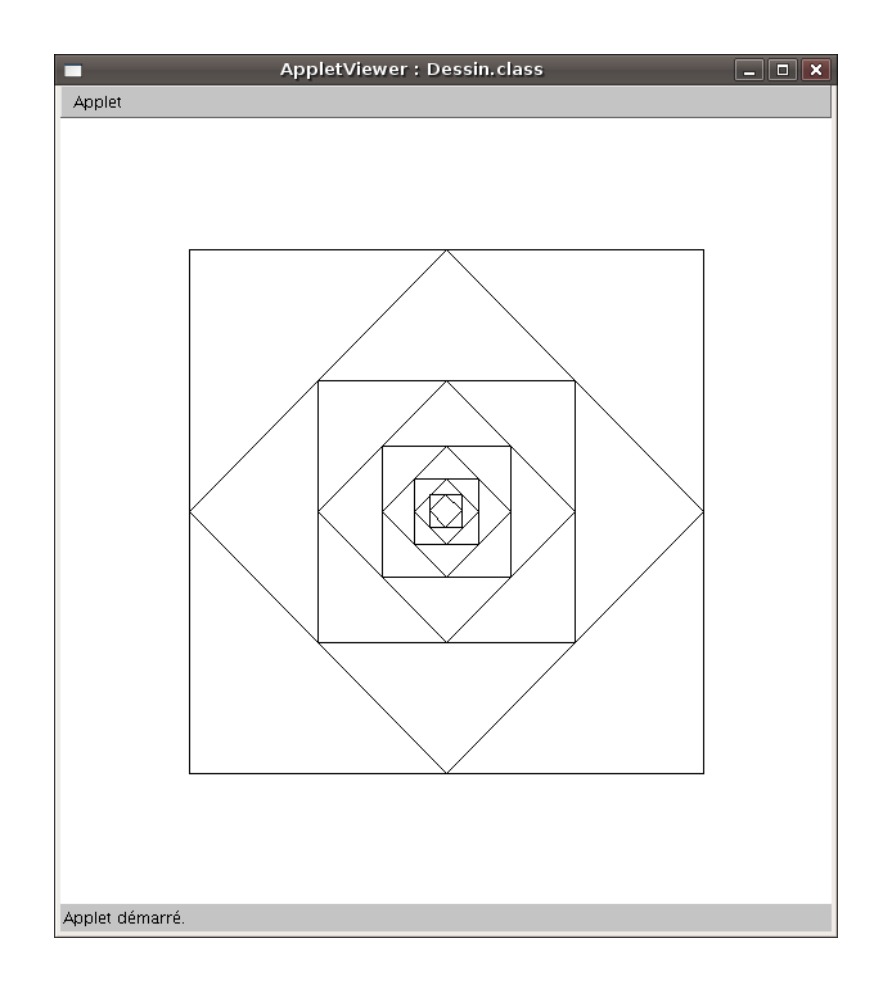